# *Corvallis High School*

### **Online Course Requests for 2022-2023**

- 1) Log into REGISTAR using your 7 digit student ID number and your date of birth (MM/DD/YYYY). **<https://corvallis.registar.lblesd.k12.or.us/en-us/courserequest.aspx>**
- 2) Using your course request worksheet and the online course [catalog](https://chs.csd509j.net/wp-content/uploads/2022/03/22-23-CHS-Online-Course-Catalog.pdf), select required and elective courses totaling 7 credits. Talk with your teacher if you have questions about your recommended placements.
- 3) Required: *Select at least 4 alternate elective courses in case you do not get one of your primary requests*. Some classes have limited availability, course offerings may change, or you may have course conflicts. Listing several alternate choices will result in a more desirable schedule outcome.
- 4) Log into REGISTAR and review your course selections with your parents.
- 5) **Have your courses selected in REGISTAR by April 29, 2022**. Your counselor will help you with any remaining questions or concerns. Please contact your counselor by email.

Josh Miller, Counselor for students with last names A-E [Josh.Miller@corvallis.k12.or.us](mailto:Josh.Miller@corvallis.k12.or.us) Elizabeth Garcia, Counselor for students with last names F-La [Elizabeth.Garcia@corvallis.k12.or.us](mailto:Elizabeth.Garcia@corvallis.k12.or.us) Matt McDonough, Counselor for students with last names Le-Ri [Matt.McDonough@corvallis.k12.or.us](mailto:Matt.McDonough@corvallis.k12.or.us) Penny Kindred, Counselor for students with last names Ro-Z [Penny.Kindred@corvallis.k12.or.us](mailto:Penny.Kindred@corvallis.k12.or.us)

#### **Important Notes**

- List electives in order of your preference. Elective courses are scheduled in the order listed.
- Be sure to select 7 credits plus at least 4 elective alternates.
- You may use the search field to narrow the list of available courses.
- You may select the class titled "off block" to indicate that you do not want a full schedule.
- To select a class, click on the **Green +** sign in the "Select" column of the list of Available Courses.

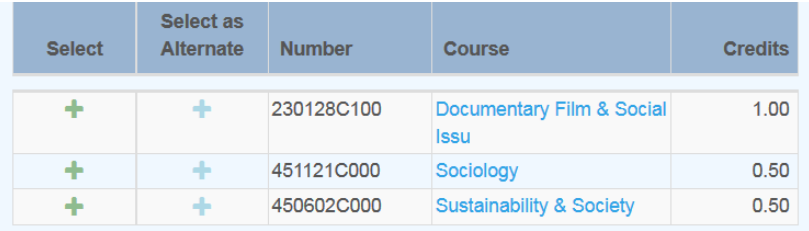

● Select alternate courses by clicking the **Blue +** in the "Select as Alternate" column of the Available Courses list.

#### To **designate an alternate for a specific**

**course**, drag and drop it below the first choice course. Click on "ALT" to activate the up arrow, which indicates an elective to a specific class.

*In this example, Sociology is an alternate choice to Psychology. Ceramics 1 is a global (non-specific) alternate.*

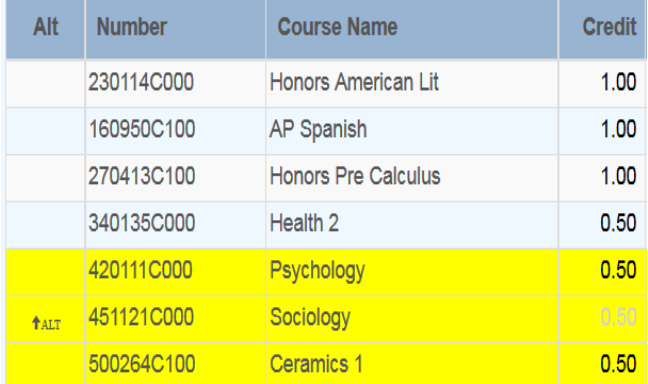

## *Escuela Preparatoria Corvallis Solicitud de Clases en línea para el* **2022-2023**

1) Entren a la página REGISTAR usando su número de 7 dígitos de su credencial de estudiante y su fecha de nacimiento (MM/DD/YYYY) **<https://corvallis.registar.lblesd.k12.or.us/en-us/courserequest.aspx>**

2) Usando la tabla de solicitud de clases y el [catálogo](https://chs.csd509j.net/wp-content/uploads/2021/03/CHS-Course-Catalog-2021-2022-final.pdf?swpmtx=261c6a93b15450d626df2de78512f08e&swpmtxnonce=788632d16e) de clases en línea, seleccione las clases obligatorias y las optativas que sumen un total de 7 créditos. Hablen con su maestro si tienen preguntas acerca de sus recomendaciones para la asignación de clases.

3) Requerido: *Seleccionen al menos 4 clases optativas alternativas en caso de que no se pudieran asignar alguna de las clases prioritarias en su solicitud*. Algunas clases tienen disponibilidad limitada, las clases que se ofrecen pueden cambiar, o puede haber conflicto de horario para diferentes clases. Al enlistar varias opciones, se facilita el encontrar la mejor opción para el horario seleccionado.

4) Entren a la página (*login*) de REGISTAR y revisen su selección de clases con su mamá y su papá.

5) **Tengan ya seleccionados sus clases en REGISTAR para el 29 de abril del 2022**. Su consejero/a le ayudará con preguntas o preocupaciones que tengan. Favor de contactar a su consejero/a por correo electrónico:

Josh Miller, Counselor for students with last names A-E Josh.Miller@corvallis.k12.or.us Elizabeth Garcia, Counselor for students with last names F-La Elizabeth.Garcia@corvallis.k12.or.us Matt McDonough, Counselor for students with last names Le-Ri Matt.McDonough@corvallis.k12.or.us Penny Kindred, Counselor for students with last names Ro-Z Penny.Kindred@corvallis.k12.or.us

### **Notas Importantes**

- Enlisten los cursos optativos en el orden de preferencia. Los cursos optativos se calendarizan en el orden que estén en la lista.
- Asegúrense de seleccionar 7 créditos y además al menos 4 optativos alternativos.
- Pueden usar el campo de búsqueda para reducir la lista de cursos que hay disponibles.
- Puede seleccionar una clase titulada "off block" para indicar que no quiere tener un horario completo.
- Para seleccionar una clase, haga clic en el signo **"+" verde** en la columna "*Select*" (seleccionar) de la lista de cursos disponibles.

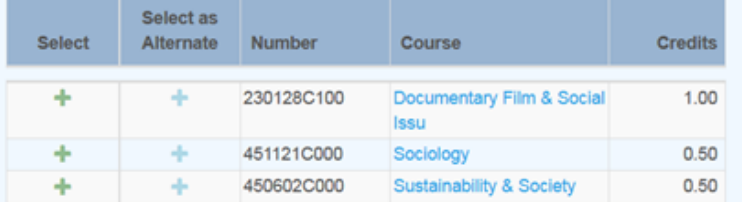

● Seleccionen las clases alternativas al hacer clic en el signo "+" Azul en la columna "Select as Alternate" (seleccionar como alternativo) de la lista de clases disponibles.

### Para **designar un curso específico como**

**alterno**, Deslice y suelte el nombre del curso abajo del curso que es su primera opción.. Haga click en "ALT" para activar la flecha hacia arriba, la cual indica como alternativa una clase específica.

*En este ejemplo, Sociología es una clase alterna a la clase seleccionada de Psicología. Cerámica 1 es una alternativa global (no específica).*

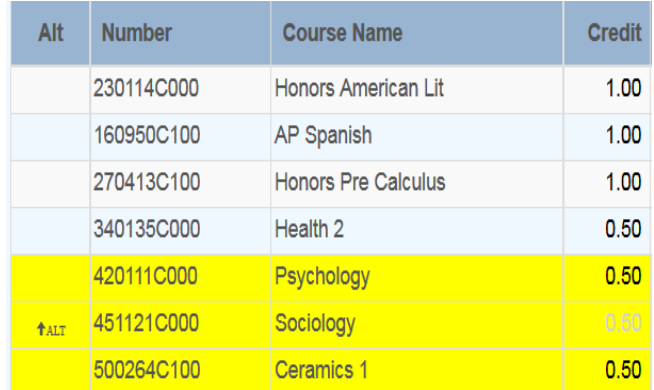